Oracle Real Application Clusters 10g Release 2: Installation and Configuration of Linux Clusters Using RDS over InfiniBand Interconnect

> *An Oracle White Paper December 2006*  Version 1.9

# Oracle RAC 10g Release 2 on Linux Cluster using RDS over IB Interconnect Installation and Configuration

# **INTRODUCTION**

In Oracle Real Application Cluster (RAC) Technology, Cluster Interconnect is the key to maximizing its performance. RDS, Reliable Datagram Sockets protocol provides reliable datagram services multiplexing UDP packets over InfiniBand connection improving performance to Oracle RAC. It provides high performance cluster interconnect for Oracle RAC 10g Release 2, utilizing InfiniBand which has 10X bandwidth advantage and 10X latency reduction vs. Gigabit Ethernet.

The reliable delivery capabilities inherent in InfiniBand that offload end-to-end error checking to the InfiniBand fabric, freeing CPU cycles for application processing, thereby enabling processor scaling far greater than is possible with Ethernet.

The InfiniBand architecture delivers three levels of full duplex performance; the 1X link (2.5 gbit/s), the 4X link ( 10 gbit/s), and the 12X link (30 gbits/s)

## **IPoIB**

Internet Protocol over InfiniBand **(IPoIB**) defines how Internet Protocol utilizes InfiniBand as a Link Layer protocol such as Ethernet. IPoIB provides significantly improved bandwidth, latency, and reliability characteristics over Ethernet. The uses of IPoIB are entirely transparent to TCP/IP based applications, thereby providing system wide improvements.

Oracle uses IPOIB for CSS (node monitor) communication.

## **RDS**

Reliable Datagram Sockets (**RDS**) is a reliable-socket off-load driver and inter-processor communication (IPC) protocol with low overhead, low-latency, high-bandwidth. **RDS**  enables enhanced application performance and cluster scalability. RDS over InfiniBand uses approximately 50% less CPU per operation than IPoIB and operates with approximately half the latency of User Datagram Protocol (UDP) over Ethernet.

Oracle uses RDS for cross instance database communication.

# **Advantages of IB/RDS as Interconnect Protocol in Oracle RAC 10g Release 2.**

- High throughput gain over UDP Gigabit Ethernet (GIGE)
- Less latency of UDP GIGE and IPoIB
- Low CPU utilization
- Easy to install and configure
- Supports fail-over across Host Channel Adapter (HCA) ports and cards
- Stable deterministic performance under heavy CPU load

# **NETWORK CONFIGURATION FOR ORACLE CLUSTER**

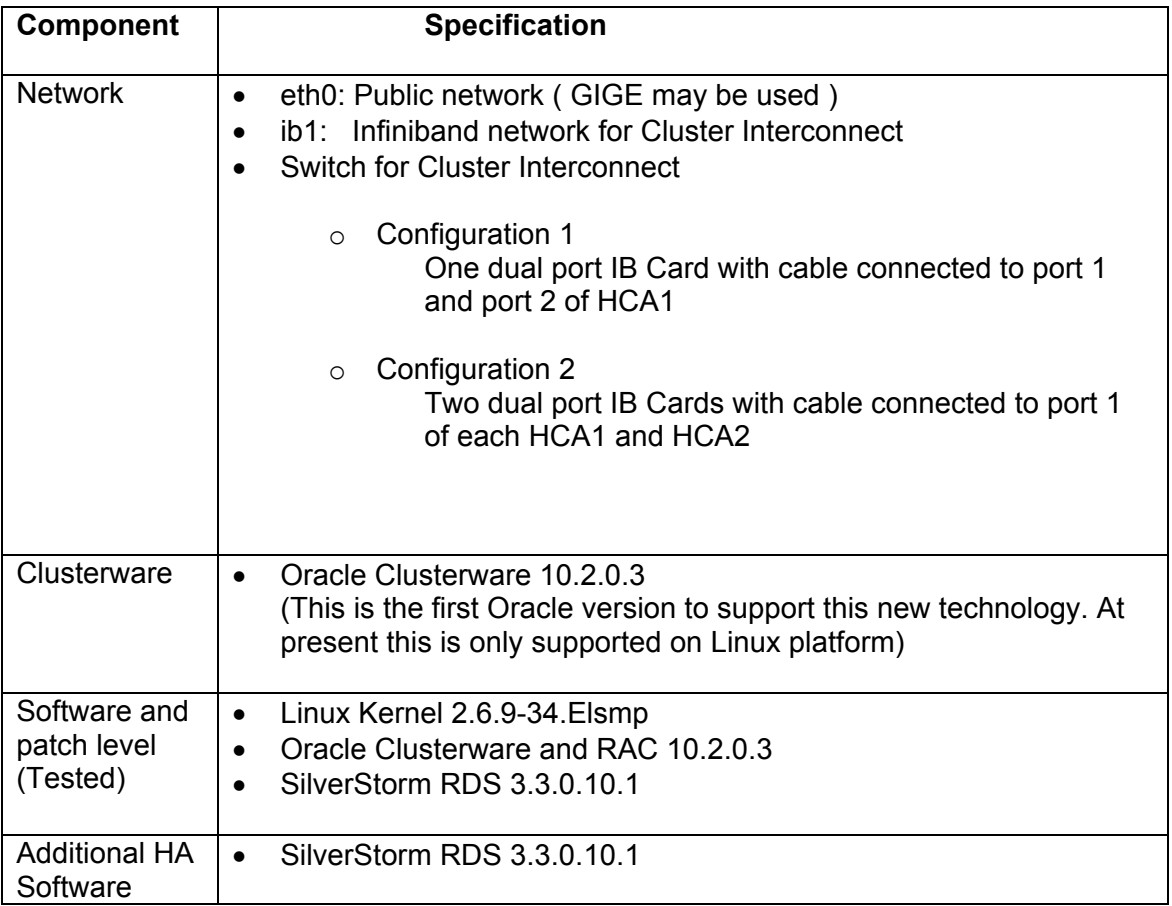

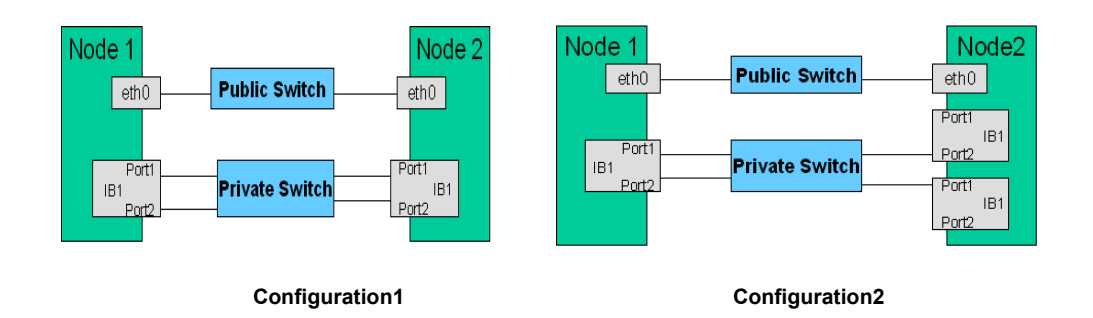

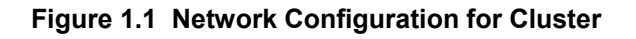

- $\circ$  Following diagram displays the configuration for cluster with two private switches connected to DUAL port HCA to avoid single point of failure (SPOF)
- $\circ$  Both inter link switches (ISL) should be in one subnet to enable RDS failover transparent to RAC

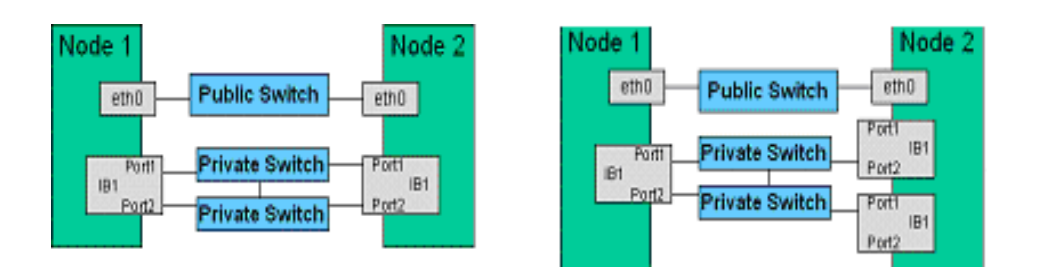

 **Figure 1.2 Network Configuration for cluster (two private switches)** 

o Primarily we will explain about single switch configuration in this paper.

# **FABRIC HARDWARE INSTALLATION**

- Install the High performance10Gbit/s, Full Bisectional Bandwidth (FBB) InfiniBand switching fabric such as SilverStorm 9024 Switch that supports Ethernet and Fiber Channel.
- Connect one end of a Category 5 or 6 Ethernet cable to the RJ-45 connector on the switch and the other end to the OOB LAN workstation.
- Install Host Channel Adapters (HCA) such as SilverStorm HCA 7000 in each server in a 133MHZ PCI-X slot
- Connect the switch to IB-enabled hosts using 4X-to-4X IB or IB/Fiber Optic cables. Recommended distance limits for the IB/Fiber Optics is 100 meters
- Power up the switch and monitor its boot process.
- The following are ways to determine that the system has started successfully:
	- $\circ$  The IB link status indicator LEDs are lit up on the switch ports that are connected to an IB host.
	- $\circ$  The user is able to bring up Chassis Viewer through a web browser on the OOB LAN.
	- o The homepage displays the 9024 switch ports
- There are three ways to view the boot process and configure the switch settings:
	- $\circ$  From a terminal connect to the switch using 'ssh' as user admin
	- $\circ$  Using the switch RS-232 port that is connected to a terminal, view or configure the Switch settings with the following command line interface (CLI) from the terminal:
		- Verify the system IP address:
			- ¾ **ShowChassisIpAddr**
		- Change the default IP address:
			- ¾ **setChassisIpAddr -h <new ipaddress> -m <new netmask>**
		- Change the default gateway IP address:
			- ¾ **setDefaultRoute -h <new ipaddress>**
		- $\blacksquare$  Exit the CLI:
			- ¾ **logout**

#### **Example:**

**# ssh open <switch ip address>** 

**username-> admin password-> Welcome to the SilverStorm 9024 CLI. Type 'list' for the list of commands. -> showChassisIpAddr Chassis IP Address: 10.35.58.21 Net mask: 255.255.252.0 -> -> setChassisIpAddr -h 10.35.58.21 -m 255.255.255.0 You may need to reconnect if you have connected via: 10.35.58.21 OOB IP Address/netmask successfully updated -> -> setDefaultRoute -h 10.35.58.21 You will have to reboot in order for the setting to take effect**

- o Using the **Quicksilver Chassis Viewer** GUI via web browser, using http://<Switch\_Name> or http://<Switch\_IP\_Address> Chassis Viewer is browser based management software with the following management, configuration, monitoring and diagnostics functionality.
	- **Manage and view user-defined data**
	- Manage and monitor log files
- **Manage firmware updates**
- Monitor component status and switch-level detailed information
- Configure the InfiniBand, Ethernet, and Fiber Channel features

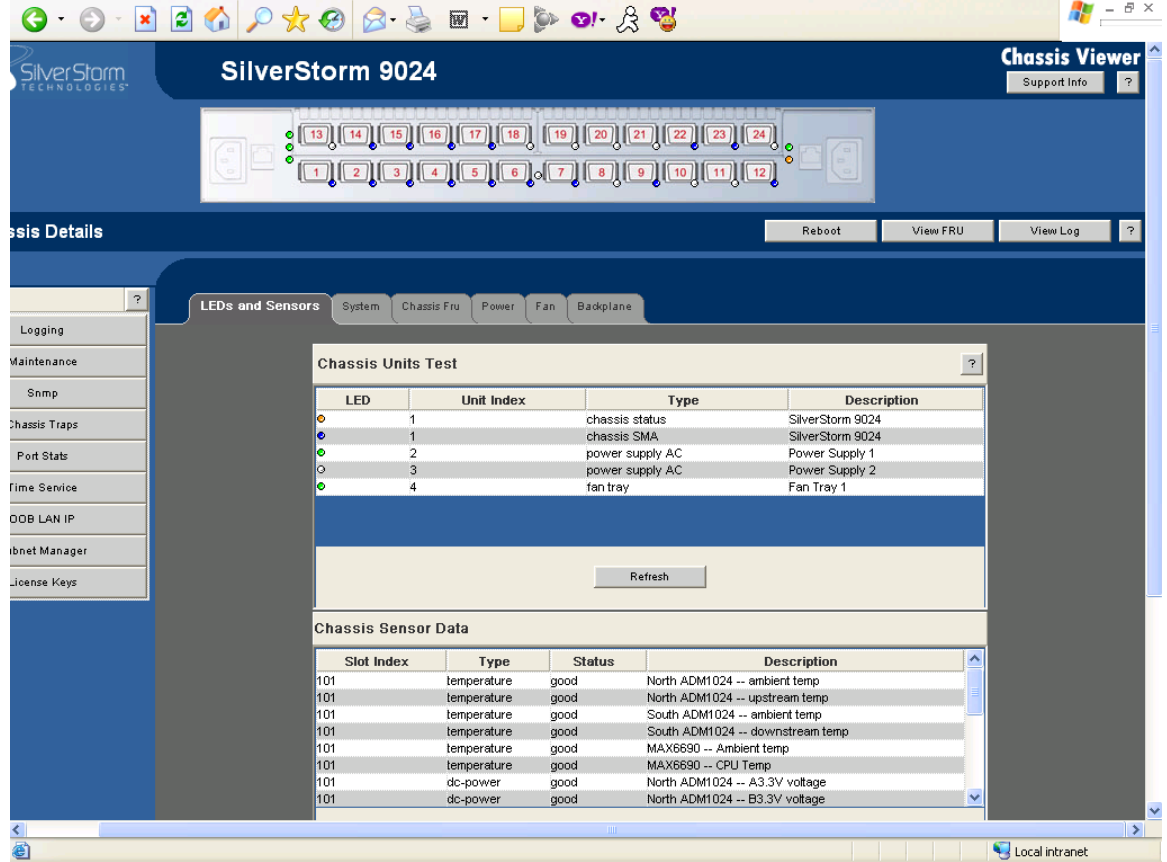

**Figure 2. Chassis Viewer** 

# **RDS SOFTWARE INSTALLATION**

# **INSTALL OS PACKAGES**

- Install the same recommended OS version for Oracle 10.2.0.3 on all hosts
- Master host i.e. the local host used for installing the software, should have full OS installed including tcl and expect packages

## **# rpm –q tcl expect**

• Configure each host to enable the master host to connect through 'ssh' or 'rsh'.

- For security reasons, it is highly recommended to configure 'ssh' in a production environment. In case you use 'rsh' for installation, ensure that rsh, and rlogin are disabled after the installation is done
- On the master host, edit the **"/etc/hosts"** file and add all ethernet and IPoIB addresses for all hosts and chassis in the fabric into it. Alternatively these addresses can be entered into DNS server and configure the hosts to access DNS server for name resolution.

## **Example: # cat /etc/hosts**

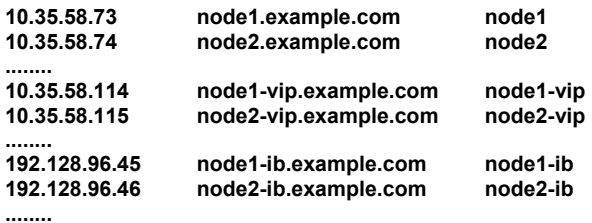

# **INSTALL THE FABRIC ACCESS SOFTWARE ON THE MASTER HOST**

- Download the latest release of InfiniServ 3.3.0.10.1 host access software from the vendor website http://www.silverstorm.com/products/software.asp. ( It requires a license)
- Copy and extract the tar file 'InfiniServ.3.3.0.10.1.tgz' to the **/root** directory as root user.

## **# cd /root ; tar -xvfz InfiniServ.3.3.0.10.1.tgz**

- During installation, you will be asked for the following input:
	- o Number of IP over IB interfaces to configure
	- o Interface names starting with ib1
	- o Base IPV4 address and netmask in dot notation for ib1
	- o Option for selecting between automatic or manual IPoIB configuration
	- o Enable ib1 to autostart?
	- o Select HCAs to update firmware version

**NOTE:** 2-port redundant configuration is default for automatic option.

• Start the installation:

**# cd /root/InfiniServ.3.3.0.10.1 ;** 

- **# ./INSTALL ?** -- for help and install options
- **# ./INSTALL**

First select the "Install/Uninstall Software" option and then select the "Perform the selected actions" option to install all the drivers.

- Upon completion of the installation, remove the stage directory
- Create the following files: /**etc/sysconfig/iba/hosts** -- listing the Ethernet hostname of all hosts in the cluster except the master node **/etc/sysconfig/iba/allhosts** -listing the Ethernet hostnames including the master node **/etc/sysconfig/iba/chassis** -- edit it to add all the chassis Ethernet names (ip\_addr.)

#### **Examples:**

**# cat /etc/sysconfig/iba/hosts** 

 **node1-ib node2-ib node3-ib ………** 

**# cat /etc/sysconfig/iba/allhosts** 

 **node1 node2 node3 ………** 

**# cat /etc/sysconfig/iba/chassis** 

 **I9024 10.35.58.21** 

• Review the Fast Fabric configuration file "/etc/sysconfig/fastfabric.conf"

#### **Example:**

```
# cat /etc/sysconfig/fastfabric.conf 
if [ "$CONFIG_DIR" = "" ] 
then 
      if [ -d /etc/sysconfig ] 
      then 
           CONFIG_DIR=/etc/sysconfig 
      else 
          CONFIG_DIR=/etc 
      fi 
      export CONFIG_DIR 
fi 
export HOSTS_FILE="${HOSTS_FILE:-$CONFIG_DIR/iba/hosts}" 
export CHASSIS_FILE="${CHASSIS_FILE:-$CONFIG_DIR/iba/chassis}" 
export FF_IPOIB_SUFFIX="${FF_IPOIB_SUFFIX:--ib}" 
export MGMT_HOST="${MGMT_HOST:-localhost}" 
 ……. 
 …….
```
8

- Reboot the master host
- Run the Fast Fabric ToolSet User interface (TUI) 'iba config' menu system to update the firmware and to verify connectivity with the switch

### **# /sbin/iba\_config**

Select the "Chassis Admin via Fast Fabric" option, then select the following options:

**Verify Chassis via Ethernet ping \*(# pingall –C –p) Update Chassis Firmware (# ibtest –C -a run –P upgrade) (# ibtest – C reboot)** 

**NOTE:** The Chassis Viewer GUI can be used to update firmware individually

\*Equivalent command line interface to carry out the specific task

## **INSTALL THE FABRIC ACCESS SOFTWARE ON REMAINING HOSTS IN THE CLUSTER**

• Run the Fast Fabric ToolSet User interface (TUI) '/sbin/iba\_config' menu system for installing the software in other hosts. After IPoIB is installed, configure the ifcfg-ib1 interface on each host to use the IPoIB address found in /etc/hosts (or via DNS) on each given host. Reboot all servers. Refresh the known hosts and ssh keys so the IPoIB addresses are included.

#### **# /sbin/iba\_config**

Select the "Host Setup via Fast Fabric" option and then select the following options:

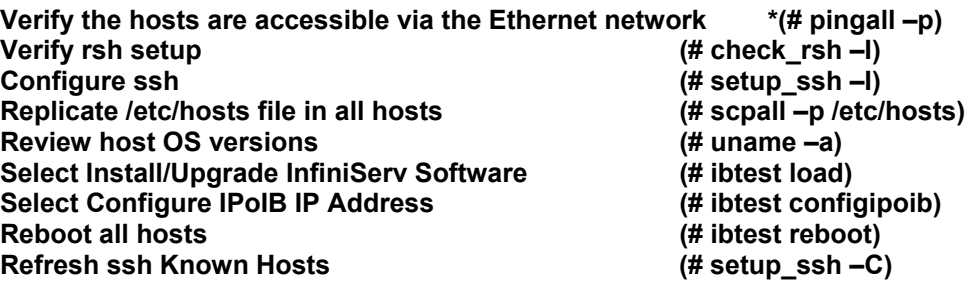

\* Equivalent command line interface to carry out the specific task

## **VERIFY FABRIC HARDWARE CONNECTIVITY**

• Run the Fast Fabric ToolSet User interface (TUI) 'iba config' menu system to verify connectivity:

## **# /sbin/iba\_config**

• Select the "Chassis Admin via Fast Fabric" menu item and then select the following option to verify integrity of all ports

#### **Show Status of Chassis IB ports (# showallports –C)**

• Select the "Host Admin via Fast Fabric" menu item and then select the following options to verify the fabric configuration, integrity of all ports, that all hosts can see each other via the subnet agent (SA) and have fully populated their SA cache and the master host can ping other hosts via IPoIB

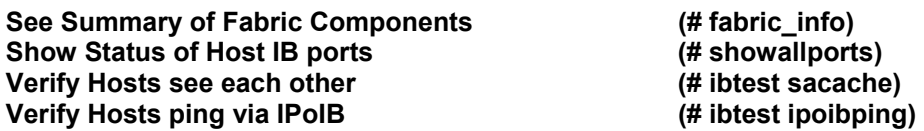

**NOTE**: Review the output of 'showallports' command to ensure no links have excessive symbol errors (i.e., more than 200). For excessive symbol errors look for any configuration or network hardware issues.

# **ORACLE CLUSTERWARE AND RAC10gR2 INSTALLATION**

• Using Cluster Verification Utility, verify the prerequisites for the CRS installation:

## **# cluvfy stage -pre crsinst -n <node\_list>**

**NOTE:** You can find the utility on the Oracle Clusterware installation media.

• Apply all OS patches for the Linux 2.6.9-34.Elsmp Kernel as recommended in the Oracle 10gR2 Installation manual

## **# rpm –ivh** *<package\_name>***.rpm**

- Edit the file **"/etc/sysctl.conf**" and set the value for shared memory, semaphore, message, network buffer and data buffer the kernel parameters as recommended in the Oracle 10gR2 Installation manual.
- Confirm IPoIB network is configured properly (Refer to the "Verify Fabric Hardware connectivity" Section above)
- Verify current IPoIB /RDS failover configuration. The default configuration is for Dual port HCA. For Multiple HCA, edit the "**ipoib.cfg**" file as follows:
	- $\circ$  For RDS fail-over between ports of a single HCA, cable both HCA ports to the InfiniBand fabric and configure IPoIB editing **"/etc/sysconfig/ipoib.cfg"** file with primary and secondary ports, either by referencing port numbers or GUIDs as follows:

**{**

#### **CREATE; NAME="ib1"; PRIMARY ={PORT=1 | PORTGUID=0x66A00b1000101;} SECONDARY={PORT=2 | PORTGUID=0x66A01b1000101;}}**

o For RDS fail-over between two HCAs in a server, configure IPoIB editing **"/etc/sysconfig/ipoib.cfg"** file, referencing port GUIDs for port 1 of each HCA as follows:

**{ CREATE; NAME="ib1"; PRIMARY ={PORTGUID=0x66A00b1000101;} SECONDARY={PORTGUID=0x67200b1000101;}}**

• Install Oracle Clusterware software 10.2.0.1 in either local or shared CRS\_HOME, depending upon your current architecture

**NOTE:** Upgrade the software to 10.2.0.3 minimum before creating the database.

- Configure OCR Disks and mirrored Voting disks
	- $\circ$  OCR Disks with two partitions /dev/raw/raw1 and /dev/raw/raw2, each of size 200MB.
	- o Voting Disks with three partitions /dev/raw/raw3, /dev/raw/raw4 and /dev/raw/raw5, each of size 200MB with normal redundancy
- Configure ASM with available block device.
- Configure network with three IP addresses for:
	- o Public network interface (GIGE may be used)
	- o IB for Cluster Interconnect
	- o Virtual IP address

## **Examples:**

#### **# cat /etc/hosts**

**10.35.58.73 node1.example.com node1 10.35.58.114 node1-vip.example.com node1-vip 192.128.96.45 node1-ib.example.com node1-ib**  ………………………………… ………………………………………

- Install Oracle 10.2.0.1 RDBMS software and upgrade the software to 10.2.0.3 before creating the database. Clusterware and RDBMS version has to be 10.2.0.3 to relink Oracle successfully with RDS.
- Create the database using ASM storage
- Configure RAC to utilize Infiniband and RDS after creating the database
	- o To configure RAC over RDS,
		- **First validate the Oracle RAC operation over IPoIB**
- Shut down all Oracle instances
- Build the RAC IPC library for RDS (i.e. relink Oracle binary with RDS) by performing the following as oracle user

### **\$ cd \$ORACLE\_HOME/rdbms/lib \$ make -f ins\_rdbms.mk ipc\_rds ioracle**

■ Restart Oracle instances

**NOTE:** For non-shared ORACLE\_HOME, the above commands must be run on each node of the RAC cluster.

- For existing Oracle installations, to configure the cluster interconnect with RDS, change the cluster interconnect interface on each node using the Oracle Interface Configuration Tool (**oifcfg**), as follows:
	- o Shutdown all Oracle instances
	- o Using "**oifcfg**", change the cluster interconnect to InfiniBand IP address

**\$ oifcfg getif –global \$ oifcfg delif –global <if\_name, ex: eth1 or ib1> \$ oifcfg setif –global ib1/192.128.96.0:cluster\_interconnect**

**NOTE:** oifcfg requires CRS to be running.

- o Stop the CRS stack as root with "**crsctl stop crs**" on all nodes
- o Modify the **/etc/hosts** file on each node to map the new IP address with the existing private hostname.
- o Start the CRS stack as root with "**crsctl start crs**" on all nodes
- o Restart all Oracle instances.
- $\circ$  RAC will now utilize InfiniBand with UDP IPC traffic passed using IPoIB for CSS communication

Confirm IPoIB use via IPoIB interface statistics or by checking SilverStorm switch port statistics via switch GUI.

o Relink the Oracle binary to use the RDS as stated above. Verify this by searching for the "**cluster interconnect IPC version:Oracle RDS/IP (generic)** " line in the alert log file

**CAUTION:** Shutting down the previously used network interface or by removing the old Network Interface Card used for cluster interconnect may cause the node to reboot. To prevent this to occur, ensure that the new IP address is being used for cluster interconnect at both the Database and CSS level. Use the following commands to verify:

### **\$ egrep `olsnodes -p -l|awk ' { print \$2 } '` /etc/hosts; \$oifcfg getif global|egrep interconnect|awk ' { print \$2 }'**

Both commands should return the same subnet and make sure the displayed hostname is the correct private hostname.

• To revert back RAC to UDP, shut down all Oracle instances, log in as Oracle user and execute the following on each node of the cluster:

## **\$ cd \$ORACLE\_HOME/rdbms/lib \$ make -f ins\_rdbms.mk ipc\_g ioracle**

Also, update **/etc/hosts** and run oifcfg as required to restore the desired cluster interconnect, per instructions above.

# **RDS over IB MANUAL CONFIGURATION**

## **MODIFY IPoIB CONFIGURATION**

- IP over IB requires the configuration file **"/etc/sysconfig/ipoib.cfg"** to specify parameters for each IP over IB device. The default configuration file provides for a 2 port redundant configuration. If you desire a different configuration for IP over IB, manually edit the file as mentioned below:
	- $\circ$  Edit the configuration file, "/etc/sysconfig/ipoib.cfg", add a CREATE block to the file in the following format:

#### **Example:**

**#cat /etc/sysconfig/ipoib.cfg** 

**{CREATE; NAME="ib1"; PORTGUID="0x00066a00b1000101;}** 

For each CREATE block (IP Link Layer interface) defined in the **"/etc/sysconfig/ipoib.cfg"** file, create an interface configuration file, **"/etc/sysconfig/network-scripts/ifcfg-<BLOCK\_NAME>.".** 

#### **Example:**

 **#cat /etc/sysconfig/network-scripts/ifcfg-ib1** 

**DEVICE=ib1 BOOTPROTO=static IPADDR=192.128.96.45 NETMASK=255.255.252.0 ONBOOT=yes** 

- o (Re)start the IpoIB driver **# /etc/init.d/ipoib restart**  or Start IpoIB **#iba\_start ipob**
- o To reconfigure IPoIB, you can use 'iba\_config' text user interface command as stated in the above section.

# **MODIFY RDS CONFIGURATION**

• Readonly parameters can only be set at driver load, in order to do so, edit the file /etc/modprobe.conf, add parameter=value in the options RDS line.

## **Example:**

## **# cat /etc/modprobe.conf**

## **options rds MaxDataSendBuffers=200**

and then restart RDS or reboot.

• To change a runtime configurable parameter, write the parameter to the **'/poc/driver/rds/config'** file

### **Example:**

**# echo " Heartbeat =0" > /proc/driver/rds/config** 

# **CONFIGURE "rdsping" SERVER MANUALLY**

- Start 'rdsping' server to verify RDS connectivity between nodes in a RAC cluster.
- Start the server side of rdsping as follows:

## **# /sbin/rdsping –d**

• Once server side rdsping process is running, ping via RDS as follows:

## **# /sbin/rdsping <host> [-n num]**

-- where <host> resolves to the IPoIB IP address

• For "rdsping" server to start automatically upon node reboot:

## **# echo /sbin/rdsping –d >/etc/rc.d/rc3.d/S97rdsping # chmod 755 /etc/rc.d/rc3.d/S97rdsping**

# **RDS SETUP VERIFICATION**

Verify RDS configuration/setup and Cluster Interconnect network and protocol settings by following UNIX commands and SQL statements:

• Verify the PCI IB card model

**# lspci –vv** --look for "InfiniBand" section

**Example:** 

**InfiniBand: Mellanox Technologies MT23108 InfiniHost (rev a1) Subsystem: Mellanox Technologies MT23108 InfiniHost Control: I/O+ Mem+ BusMaster+ SpecCycle- MemWINV+ VGASnoop- ParErr- Stepping-SERR+ FastB2B Status: Cap+ 66Mhz+ UDF- FastB2B- ParErr- DEVSEL=medium >TAbort- <TAbort- <MAbort- >SERR- <PERR-Latency: 64, Cache Line Size 10 Interrupt: pin A routed to IRQ 66 Region 0: Memory at df300000 (64-bit, non-prefetchable) [size=1M] Region 2: Memory at d7800000 (64-bit, prefetchable) [size=8M] Region 4: Memory at c8000000 (64-bit, prefetchable) [size=128M] Capabilities: <available only to root>**

• Verify if IB Driver is installed

#### **# modinfo –d ics\_dsc**

**Example:** 

**SilverStorm Technologies Inc. IB Discovery Driver, version 3.3.0.10.1**

• Verify if RDS is configured

### **# /sbin/chkconfig –list|grep rds**

#### **Example:**

- **rds 0:off 1:off 2:off 3:on 4:off 5:on 6:off**
- Verify HCA driver modules ( ipoib and rds)

## **# ls /lib/modules/2.6.9-34.ELsmp/iba ipoib.ko rds.ko**

• Verify that the HCA drivers are running:

### **# /sbin/lsmod|egrep rds # /sbin/lsmod|egrep ib**

#### **Example:**

**# /sbin/lsmod|egrep rds ; /sbin/lsmod|egrep ib** 

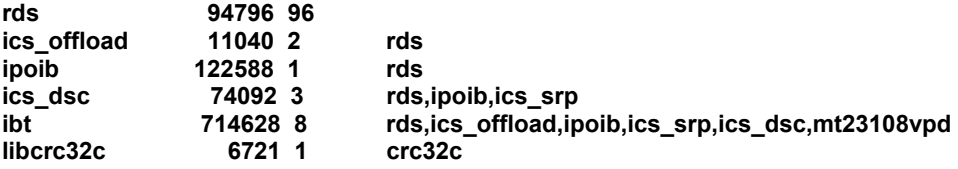

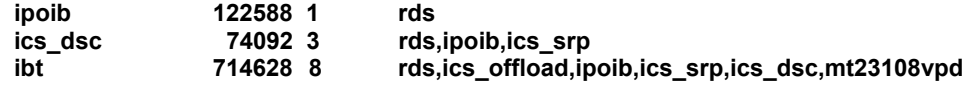

• Findout the IP address of HCAs in a node

# /sbin/ipoib\_path <node>

#### **Example:**

- **Name: node1 Addr: 10.35.58.73 1 Paths: Path: 0 DGID: 0xfe70000000000000:0002c9020021ecb9 DLID: 8 SGID: 0xfe70000000000000:0002c9020021ecb9 SLID: 8 SL: 0 PKey: 0xffff Mtu: 2048 Rate: 10g Life: 134 ms**
- Verify status of IB port1 and port2

**# /sbin/p1info # /sbin/p2info**

**Example:** 

**Port 1 Info PhysState: LinkUp DownDefault: Polling LID: 0x0008 LMC: 0 Subnet: 0xfe80000000000000 GUID: 0x0002c9020021ecb9 SMLID: 0x0001 SMSL: 0 RespTimeout : 33 ms SubnetTimeout: 536 ms M\_KEY: 0x0000000000000000 Lease: 0 s Protect: Readonly MTU: Active: 2048 Supported: 2048 VL Stall: 0 LinkWidth: Active: 4x Supported: 1-4x Enabled: 1-4x LinkSpeed: Active: 2.5Gb Supported: 2.5Gb Enabled: 2.5Gb VLs: Active: 4+1 Supported: 4+1 HOQLife: 4096 ns Capability 0x02010048: CR CM SL Trap Violations: M\_Key: 0 P\_Key: 0 Q\_Key: 0 ErrorLimits: Overrun: 15 LocalPhys: 15 DiagCode: 0x0000 P\_Key Enforcement: In: Off Out: Off FilterRaw: In: Off Out: Off**

• Verify RDS Version and value of tunable parameters

#### **# cat /proc/driver/rds/config**

**Example:** 

**rds version 3.3.0.10.1 for SilverStorm Technologies Inc. Infiniband(tm) Rds , version 3.3.0.10.1 Built for Linux Kernel 2.6.9-34.ELsmp** 

#### **RdsDbgLvl - Logging for Rds**

 **Bit masks are as follows: 0x80000000 - Serious Errors 0x40000000 - Errors 0x20000000 - Warnings 0x10000000 - Informational messages** 

**RdsTraceLvl - Time tracing for Rds** 

 **Bit masks are as follows: 0x00000000 - Trace All 0x00001000 - Trace Sends 0x00002000 - Trace Recvs 0x00004000 - Trace Poll 0x00008000 - Trace Ctrl** 

**Parameter Values:** 

**RdsDbgLvl=0xc0000000 RdsTraceLvl=0x00000000 MinRnrTimer=10 PerfCounters=1 Heartbeat=0 - Heartbeat ON/OFF** 

**PendingRxPktsHWM=75 -- Pending Rx buffers High Water Mark (percentage) SessionCloseTimeWait=5000 - SessionCloseTimeWait (milliseconds)** 

**Read Only Parameters (set at module load time):** 

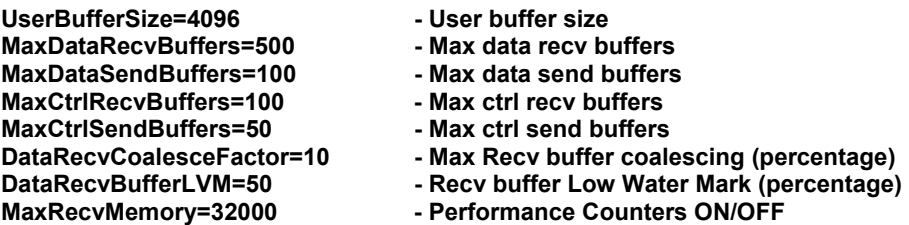

• Verify IB Interface Configuration

**# ifconfig –ib1** 

#### **Example:**

- **ib1 Link encap:Ethernet HWaddr 26:02:C9:21:CC:B9 inet addr:192.128.96.45 Bcast:192.128.96.255 Mask:255.255.255.0 inet6 addr: fe80::2402:c9ff:fe21:ccb9/64 Scope:Link UP BROADCAST RUNNING MULTICAST MTU:2044 Metric:1 RX packets:8143830 errors:0 dropped:0 overruns:0 frame:0 TX packets:8061004 errors:0 dropped:2 overruns:0 carrier:0 collisions:0 txqueuelen:1000 RX bytes:1524279209 (1.4 GiB) TX bytes:993291326 (947.2 MiB)**
- List Network Interface configuration

#### **# oifcfg iflist**

**eth0 10.35.58.0 eth1 10.35.44.0 ib1 192.128.96.0**

• Get the subnet and interface for public / private network

#### **# oifcfg getif**

**Example:** 

**eth0 10.35.58.0 global public ib1 192.128.96.0 global cluster\_interconnect** 

• View active cluster nodes from master node

#### **# cat /etc/sysconfig/iba/hosts**

#### **Example:**

**node1-ib node2-ib node3-ib node4-ib node5-ib …………. ………….** 

• Verify if the node is accessible via RDS

#### **# /sbin/rdsping <host>**

**Example:** 

**rdsping node5-ib RDS-PING (node5-ib) 64 bytes of data. recvd 64 bytes from node5-ib: time = 24.050000 usec recvd 64 bytes from node5-ib: time = 23.950000 usec recvd 64 bytes from node5-ib: time = 26.100000 usec** 

• Verify private hostname used for cluster\_interconnect

#### **# olsnodes –p –l**

**Example:** 

**node5 node5-ib** 

• Verify which interface being used for cluster\_interconnect

#### **# ocrdump ;egrep ib1 OCRDUMPFILE**

#### **Example:**

**[SYSTEM.css.interfaces.global.ib1] [SYSTEM.css.interfaces.global.ib1.192|d128|d96|d0] [SYSTEM.css.interfaces.global.ib1.192|d128|d96|d0.1]** 

• Verify that the IB and RDS Drivers started up successfully during node startup

**# cat /var/log/messages # cat /var/log/boot.log # dmesg** 

#### **Example:**

**SilverStorm Technologies Inc. InfiniBand(tm) Transport Driver, version 3.3.0.10.1 Copyright (C) 2000-2002 InfiniCon Systems(r) Copyright (C) 2005 SilverStorm Technologies Inc. Copyright (C) 2000-2001 Intel Corporation Built for Linux Kernel 2.6.9-34.ELsmp mt23108vpd: no version for "SpinRwLockInit" found: kernel tainted. Initializing SilverStorm Technologies Inc. MT23108/MT25208 Verbs Provider Driver, version 3.3.0.10.1 for SilverStorm Technologies Inc. Infiniband(tm) Transport Driver, version 3.3.0.10.1 Built for Linux Kernel 2.6.9-34.ELsmp Adding CA (vendor=0x15b3, device=0x5a44) CR space at 0xdf300000 1 MB (0x100000 Bytes) UAR space at 0xd7800000 8 MB (0x800000 Bytes) HCA DDR memory at 0xc8000000 128 MB (0x8000000 Bytes) ACPI: PCI interrupt 0000:0b:00.0[A] -> GSI 101 (level, low) -> IRQ 66 Interrupt pin 1 routed to IRQ 66 Set PCI Max Read Byte Count (at 0x70) to 4096 bytes Set PCI Max Outstanding Split Transactions (at 0x70) to 2 InfiniServ HCA 1, Firmware version: 3.3.5 FW: 6291456 bytes QPC/EQPC: 65536 QPs 18874368 bytes RDB: 4 RDMA Resp 8388608 bytes CQ: 16384 CQs 1048576 bytes MPT: 524288 MPTs (131072 MRs, 262144 MWs) 33554432 bytes MTT: 4194304 entries (8 per seg) 33554432 bytes UAR Scratch: 2048 UARs 65536 bytes EQC: 64 EQs 4096 bytes MCG: 8192 MCGs 524288 bytes AV: 995200 AVs 31846400 bytes Cmds: DB: 1 Max Outstanding: 64, Max In Mbx: 1024 bytes, Max Out Mbx: 1024 bytes Cmd Timeout: A: 5000000 usec, B: 10000000 usec, C: 20000000 usec, D: 50000000 usec Node Guid: 0x0002d9020421ceb5 Port 1 Guid: 0x0002d9020421ceb96 Port 2 Guid: 0x0002d9020421cebc ICS DSC:Initializing SilverStorm Technologies Inc. IB Discovery Driver, version 3.3.0.10.1 ICS DSC:Built for Linux Kernel 2.6.9-34.ELsmp ICS DSC:Found 1 HCAs ICS SRP:Initializing SilverStorm Technologies Inc. Virtual HBA (SRP) SCSI Driver, version 3.3.0.10.1 ICS SRP:Built for Linux Kernel 2.6.9-34.ELsmp ICS SRP:Using Physical memory model. ICS SRP:Found 1 HCAs IPOIB: Initializing SilverStorm Technologies Inc. IP over IB Driver, version 3.3.0.10.1 IPOIB: Built for Linux Kernel 2.6.9-34.ELsmp divert: allocating divert\_blk for ib1** 

**Initializing ics\_offload version 3.3.0.10.1 for SilverStorm Technologies Inc. Infiniband(tm) Transport Driver, version 3.3.0.10.1 Built for Linux Kernel 2.6.9-34.ELsmp NET: Registered protocol family 30 Initializing rds version 3.3.0.10.1 for SilverStorm Technologies Inc. Infiniband(tm) Rds , version 3.3.0.10.1 Built for Linux Kernel 2.6.9-34.ELsmp RDS:Found 1 HCAs RDS: ops\_proto\_register success!! ip\_tables: (C) 2000-2002 Netfilter core team IB Port State Change: Hca 1 Port 1 New State: Active PhysState: LinkUp IPOIB: ib1: Using Primary path** 

• Verify that RAC is using desired IPC protocols from **alert<sid>.log** file Check for the string "**cluster interconnect IPC version:Oracle RDS/IP (generic)**" in the alert<sid>.log file.

#### **Example:**

**Example:** 

**………… ………… Starting ORACLE instance (normal) LICENSE\_MAX\_SESSION = 0 LICENSE\_SESSIONS\_WARNING = 0 Interface type 1 ib1 192.128.96.0 configured from OCR for use as a cluster interconnect Interface type 1 eth0 10.35.58.0 configured from OCR for use as a public interface …………………………. SYS auditing is disabled ksdpec: called for event 13740 prior to event group initialization Starting up ORACLE RDBMS Version: 10.2.0.3.0. …………………… ……………………. pga\_aggregate\_target = 387973120 Cluster communication is configured to use the following interface(s) for this instance 192.128.96.46 Mon Oct 23 11:31:07 2006 cluster interconnect IPC version:Oracle RDS/IP (generic) IPC Vendor 1 proto 3 Version 1.0 PMON started with pid=2, OS id=18765 DIAG started with pid=3, OS id=18796 ……………………..** 

• Verify that the correct network is used for database cluster interconnect

#### **SQL> SELECT INST\_ID, NAME, IP\_ADDRESS, IS\_PUBLIC, SOURCE FROM GV\$CLUSTER\_INTERCONNECTS ORDER BY INST\_ID;**

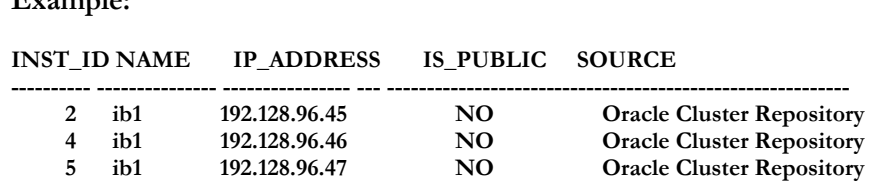

**………………………………………. ……………………………………….**

or use oradebug like below

**SQL> oradebug setmypid SQL> oradebug ipc SQL> oradebug tracefile\_name** 

**Example:** 

**# cat /home/ractest/oracle/OraHome/admin/RAC/udump/rac7\_ora\_30741.trc** 

```
………………….. 
wait delta 333 sec (333729 msec) ctx ts 0x85807 last ts 0x34194 
user cpu time since last wait -171798692 sec 42949672 ticks 
system cpu time since last wait -1 sec 0 ticks 
locked 1 
blocked 0 
timed wait receives 0 
admno 0x3c7ecb0f admport: 
SSKGXPT 0xcd8c160 flags socket no 7 IP 192.128.96.46 RDS 63065 
context timestamp 0x85807 
     no ports 
   sconno accono ertt state seq# sent async sync rtrans acks 
0x043afd78 0x15cfefe8 64 3 32764 1 1 0 0 0 
0x043afd79 0x4a030532 64 3 32771 8 8 0 0 0 
…………………………….
```
**SQL> SELECT INST\_ID, PUB\_KSXPIA, PICKED\_KSXPIA, NAME\_KSXPIA, IP\_KSXPIA FROM X\$KSXPIA ORDER BY INST\_ID;** 

#### **Example:**

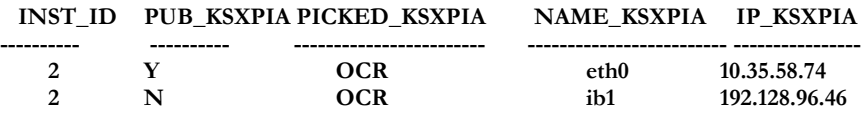

# **RDS PERFORMANCE MONITORING**

#### **Monitor RDS statistics using the following OS commands:**

- When RDS is running, an associated directory structure will be present in the /proc file system **( /proc/driver/rds** )
- Start **'/sbin/iba\_mon'** as a daemon on all the nodes with values set in the "**iba\_mon.conf**. " configuration file.

### **# cat /etc/sysconfig/iba/iba\_mon.conf # /sbin/iba\_mon –d**

# **Example:**

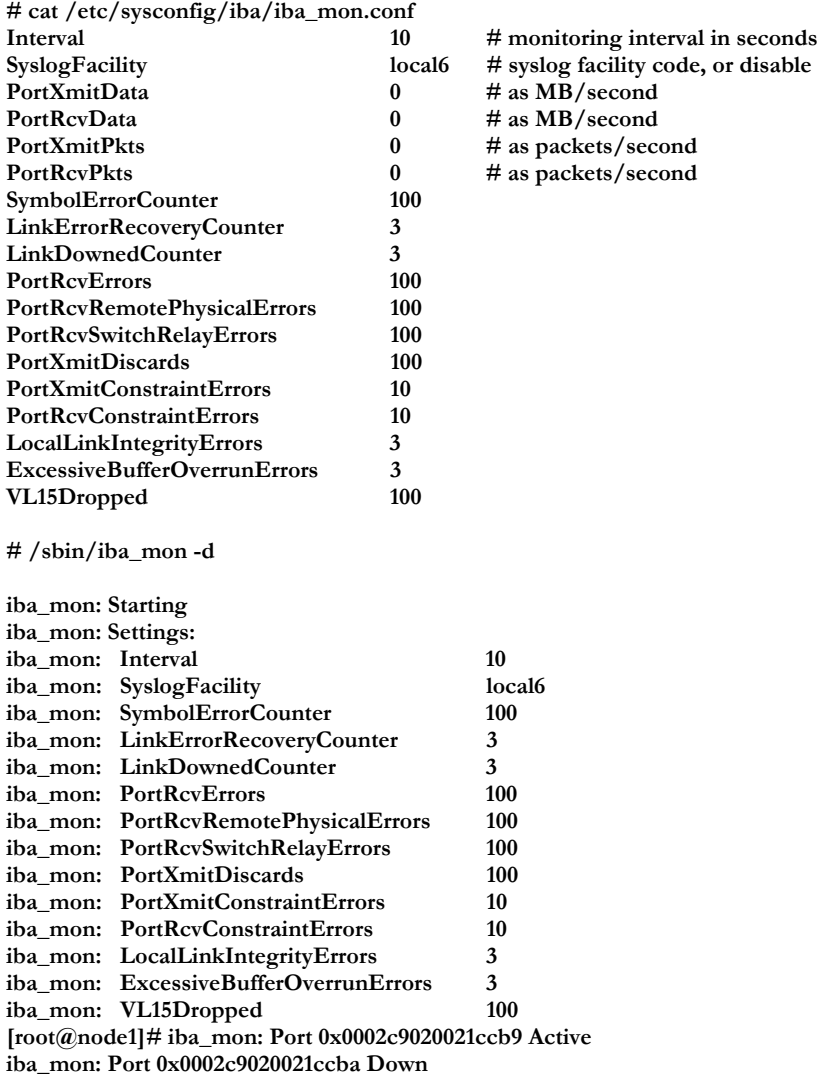

• To Monitor RDS usage statistics

## # **cat /proc/driver/rds/stats**

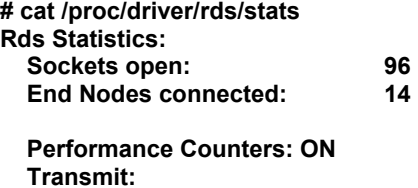

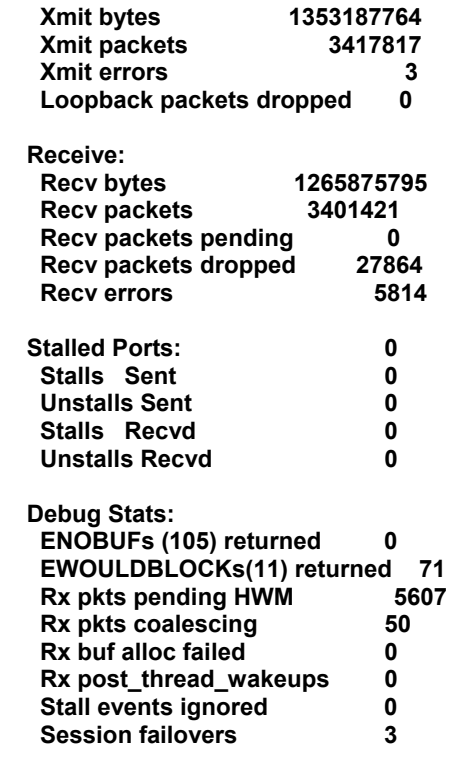

• To view RDS connections in use

# cat /proc/driver/rds/info

**Example:** 

**# cat /proc/driver/rds/info Session Info: IP State** Rx bufs Rx Cache **192.128.96.45 ACTIVE 499 0 192.128.96.46 ACTIVE …………. …………. 192.168.100.51 ACTIVE 489 0 192.168.100.16 IDLE 0 0 --------------------- Socket Info: Port Rx pending State**

• View IB network statistics and monitor cluster interconnect for any collisions, errors and lost packets on the ib Interface

**# /bin/netstat –i**

```
# netstat -i 
Kernel Interface table 
Iface MTU Met RX-OK RX-ERR RX-DRP RX-OVR TX-OK TX-ERR TX-DRP TX-OVR Flg 
       eth0 1500 0 1127673 0 0 0 711366 0 0 0 BMRU
```
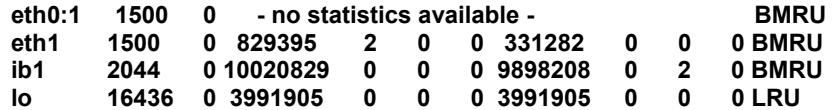

• Measure Interconnect Traffic

**# /usr/bin/sar –n DEV** 

**Example:** 

**# /usr/bin/sar -n DEV|more Linux 2.6.9-34.ELsmp (node1) 11/30/2006** 

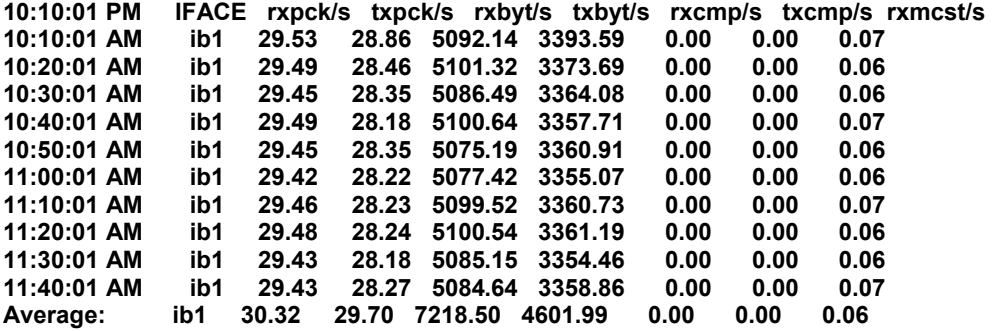

• Get the IB port1 and port2 statistics

**# /sbin/p1stats # /sbin/p2stats # /sbin/showallports –h '<host>'** 

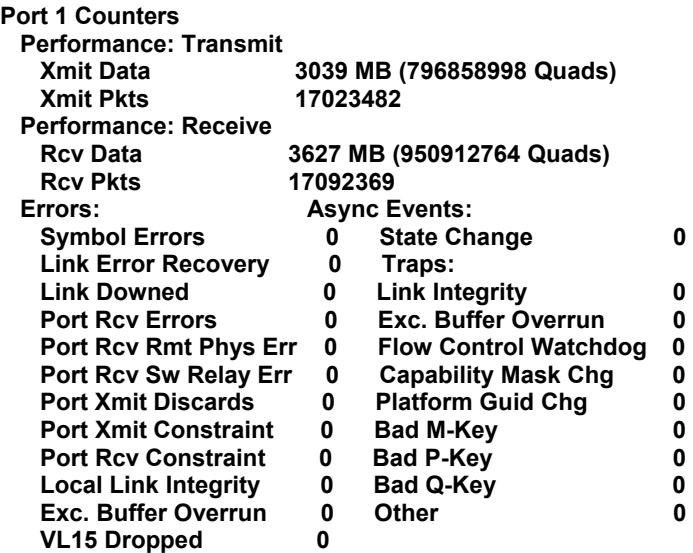

• Clear the IB Port Statistic history

#### **# /sbin/clear\_p1stats # /sbin/clear\_p2stats**

- View HCA and Port level statistics from "/proc/iba/mt23108/" location
- View memory usage by RDS

#### **# cat /proc/slabinfo |grep RDS; cat /proc/slabinfo|grep IPOIB**

#### **Example:**

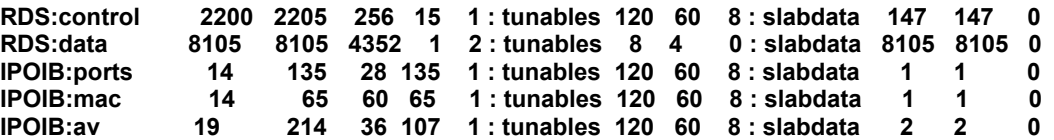

• View IB Card or Port failover log

#### **# cat /proc/iba/log**

#### **Example:**

**………………………… …………………………… 0004294697: IPOIB: Initializing SilverStorm Technologies Inc. IP over IB Driver, version 3.3.0.10.1 0004294697: IPOIB: Built for Linux Kernel 2.6.9-34.ELsmp 0004294697: Initializing rds version 3.3.0.10.1 for SilverStorm Technologies Inc. Infiniband(tm) Rds , version 3.3.0.10.1 0004294697: Built for Linux Kernel 2.6.9-34.ELsmp 0004294697: RDS:Found 1 HCAs 0004294697: IB Port State Change: Hca 1 Port 1 New State: Active PhysState: LinkUp 0004294697: IPOIB: ib1: Using Primary path ………………………………… ………………………………**

- Measure the RDS traffic throughput finding the packet counts in the **"/proc/driver/rds/stats"** file
- From AWR / statspack report, monitor the "**global\_cache\_statistics**" wait events

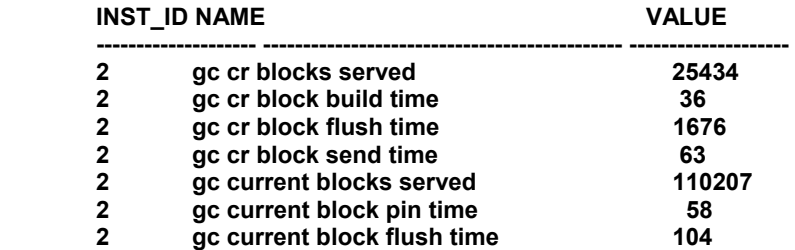

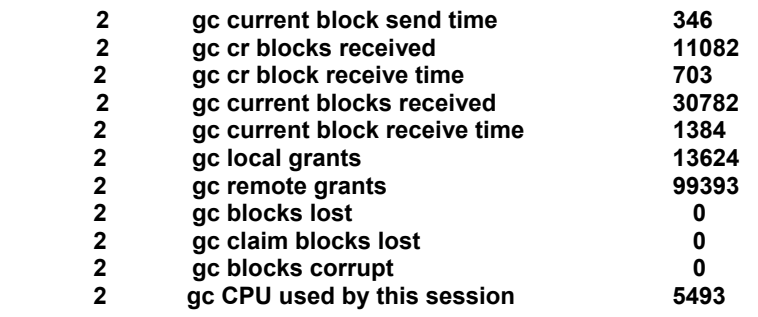

• Verify that instances are running:

o **SQL> SELECT \* FROM V\$ACTIVE\_INSTANCES; Example:** 

**INST\_NUMBER INST\_NAME -------------------- ------------------------------------------------------------** 

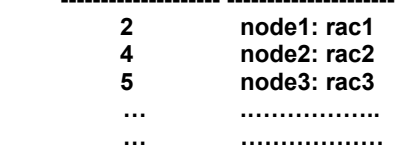

o **SQL> SELECT INSTANCE\_NAME, HOST\_NAME, VERSION, STARTUP\_TIME, STATUS, LOGINS, DATABASE\_STATUS, BLOCKED FROM GV\$INSTANCE;** 

### **Example:**

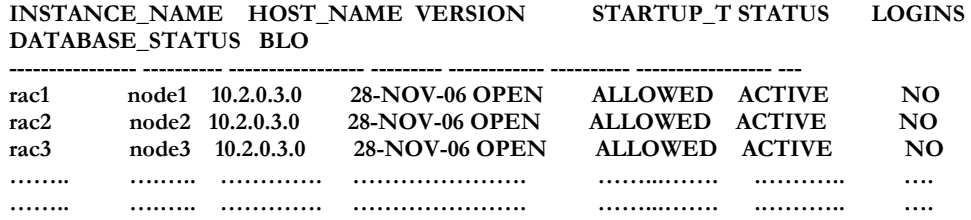

# **DIAGNOSIS**

In case of node hung or crash, for debugging purpose,

• Enable the magic keys at OS level:

```
# sysctl –w kernel.sysrq=1
```
- Enable and start the NMI watchdog timer on nodes to capture the stack by setting the parameter "**nmi\_watchdog=1**" **in /boot/grub/grub.conf** file
- Disable SM sweep and Discovery Scan Time at switch level to avail CPU for InfiniBand host management processes
- Collect the HCA and IB ports statistics dump for diagnosis purpose

#### **# iba\_capture <filename>.tgz**

# **REFERENCES**

- Oracle 10g RAC and SilverStorm's RDS Installation Guide
- Oracle 10g Performance and Deployment Guide
- QuickSilver Fast Fabric User's Guide

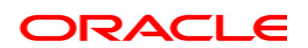

**Oracle 10gR2 RAC on Linux Cluster using RDS over IB Interconnect Installation and Configuration December 2006 Author: Badrinath Tripathy Contributing Author: Amit Das, Richard Frank, Roland Knapp, Daniel Dibbets Version 1.9** 

**Oracle Corporation World Headquarters 500 Oracle Parkway Redwood Shores, CA 94065 U.S.A.** 

**Worldwide Inquiries:** 

**Phone: +1.650.506.7000 Fax: +1.650.506.7200 oracle.com Copyright © 2006, Oracle. All rights reserved. This document is provided for information purposes only and the contents hereof are subject to change without notice. This document is not warranted to be error-free, nor subject to any other warranties or conditions, whether expressed orally or implied in law, including implied warranties and conditions of merchantability or fitness for a particular purpose. We specifically disclaim any liability with respect to this document and no contractual obligations are formed either directly or indirectly by this document. This document may not be reproduced or transmitted in any form or by any means, electronic or mechanical, for any purpose, without our prior written permission. Oracle, JD Edwards, PeopleSoft, and Siebel are registered trademarks of Oracle Corporation and/or its affiliates. Other names may be trademarks of their respective owners.**